## NEWSTEO WEBMONITOR

# LIVRAISON PREVISIONNELLE 1.1.3

### • **Corrections**

- o Problème de mise à jour des graphiques pouvant provoquer un blocage de l'affichage (rafraichissement du graphique quand un nombre important de mesures est affiché)
- o Suppression de l'accès aux formules des capteurs en passant par les Unités Monitorées

### • **Améliorations**

- o Modification des périodes prise en compte dans la génération des rapports de J-période à J-1 (voir page 2 pour plus de détail sur le nouveau fonctionnement)
- o Fermeture automatique des alertes à 4 jours (4x24h) puis réouverture si toujours alerte en cours (voir page 2 pour plus de détail sur le nouveau fonctionnement)
- o Contrôle de l'existence d'un utilisateur à la création (empêche de créer des utilisateurs en doublon)
- o Ajout de la possibilité de supprimer des utilisateurs non admin et n'ayant pas eu d'action d'acquittement d'alerte
- o Amélioration de la gestion des paramétrages de seuils identiques (quand par exemple le seuil haut est égal au seuil très haut)
- o Accès au paramétrage du capteur sur clic dans la liste des capteurs abonnés à un profil
- o Ajout de « tooltip » sur les items du pied de widget
- o Routage vers la page *Appareil* lorsqu'aucun groupe d'appareils n'est paramétré
- o Dans les menus *Rapports*, *Graphiques* et *Export*, les entêtes des colonnes de filtre sont cliquables pour naviguer d'une colonne à l'autre
- o Uniformisation du widget associé au CUB : affichage de la fréquence de transmission
- o Propagation de la non visibilité des alertes si la visibilité des groupes est paramétrée

### • **Nouveautés**

- o Barre de progression pour la génération des rapports et export
- o Bouton de test de l'adresse mail de l'utilisateur dans le paramétrage de l'utilisateur

### Modification des périodes prises en compte dans la génération des rapports et des exports

### **Les rapports ou les exports déjà programmés sont automatiquement modifiés quant à leur période de mesure. Aucune intervention n'est nécessaire.**

- Quotidien : vous recevrez un rapport chaque jour, contenant toutes les mesures de la veille.
	- o Dans la version 1.1.2, si vous avez choisi de recevoir le rapport à 8h, votre rapport comporte les données de J-1 à 00 :00 jusqu'à J à 08 :00
	- o Dans la version 1.1.3, si vous avez choisi de recevoir le rapport à 8h, votre rapport comporte les données de J-1 à 00 :00 jusqu'à J à 00h00
- Hebdomadaire : choisissez le jour et l'heure de génération.
	- o Dans la version 1.1.2, si vous avez choisi de recevoir le rapport le lundi à 8h, vous recevrez toutes les mesures de la semaine précédente, de J-7 00 :00 à J 08 :00, J étant la date de la réception du rapport
	- o Dans la version 1.1.3, si vous avez choisi de recevoir le rapport le lundi à 8h, vous recevrez toutes les mesures de la semaine précédente, de J-7 00 :00 à J 00 :00, J étant la date de la réception du rapport
- Mensuelle : idem

### Clôture automatique des alertes au bout de 4 jours

Les alertes en cours vont automatiquement alimenter une table des alertes, à laquelle on accède dans le menu *Alertes*. Si le nombre de mesures en Alertes est important, cela ralentit le système. Afin d'améliorer les performances de l'interface et pour permettre une navigation plus rapide, la gestion des alertes a été modifiée.

**Si une alerte dure depuis plus de 4 jours (96 heures), l'alerte est automatiquement fermée. Si cette alerte est toujours en cours, elle est rouverte automatiquement à la mesure suivante. Le cycle de traitement de l'alerte reprend au début : nouvel envoi d'un email et/ou d'un SMS si un profil d'alerte a été paramétré.** 

#### Exemple de rendu :

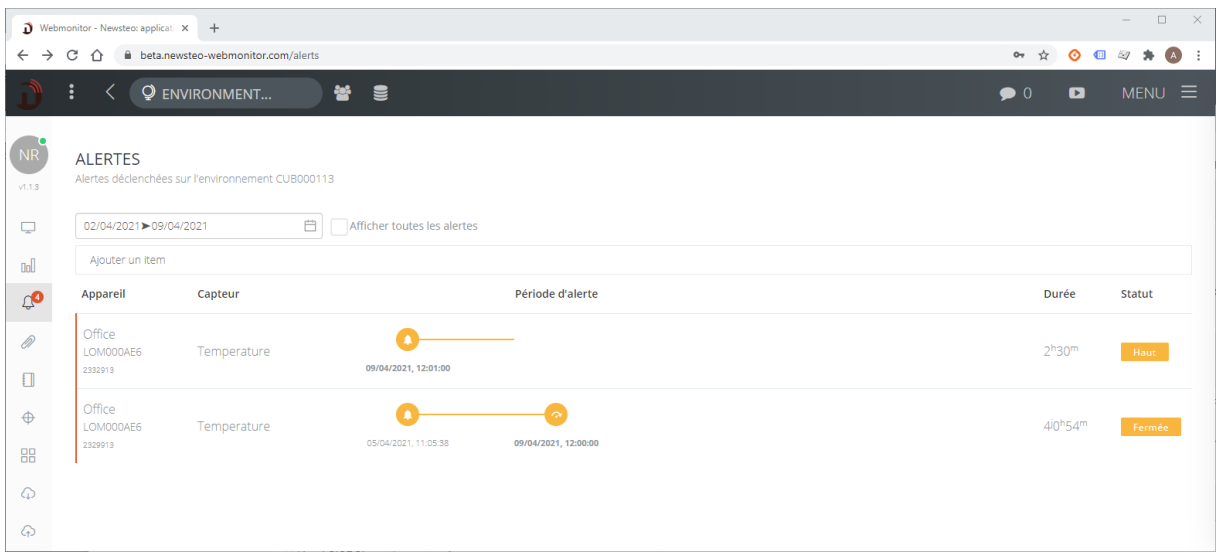

#### **Que faire si vous avez beaucoup d'alertes ?**

Le système n'est pas destiné à être en permanence en alerte. Si c'est le cas de vos sondes, il faut probablement ajuster les seuils d'alerte à la réalité de votre utilisation.